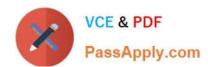

# MB-500<sup>Q&As</sup>

Microsoft Dynamics 365 Finance and Operations Apps Developer

# Pass Microsoft MB-500 Exam with 100% Guarantee

Free Download Real Questions & Answers PDF and VCE file from:

https://www.passapply.com/mb-500.html

100% Passing Guarantee 100% Money Back Assurance

Following Questions and Answers are all new published by Microsoft
Official Exam Center

- Instant Download After Purchase
- 100% Money Back Guarantee
- 365 Days Free Update
- 800,000+ Satisfied Customers

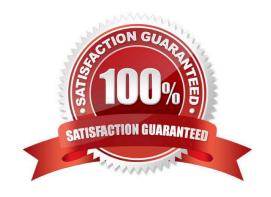

## https://www.passapply.com/mb-500.html 2024 Latest passapply MB-500 PDF and VCE dumps Download

## **QUESTION 1**

## DRAG DROP

A company uses Dynamics 365 Finance. The company is implementing an independent software vendor (ISV) solution.

You overlay the ISV code to add functionality to the solution.

Answer Area

You need to configure code compare options.

Which code compare option should you use? To answer, drag the appropriate code compare options to the correct scenarios. Each code compare option may be used once, more than once, or not at all. You may need to drag the split bar

between panes or scroll to view content.

NOTE: Each correct selection is worth one point.

## Select and Place:

Code compare options

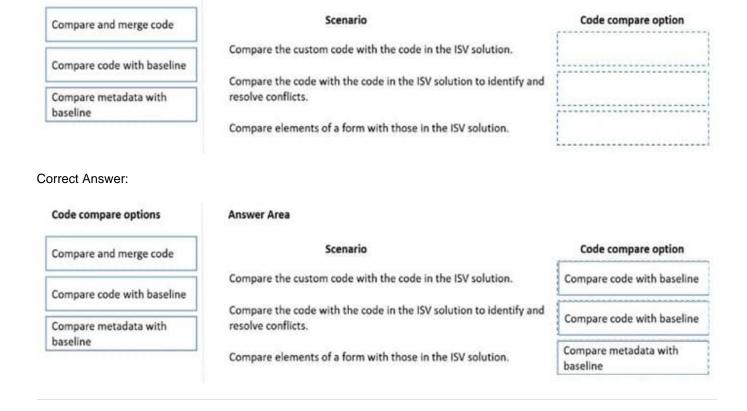

## **QUESTION 2**

## **HOTSPOT**

You have the following code:

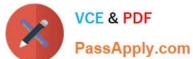

```
public void CompareValues()
{
   Date myDate = str2date('01/08/1901',123);
   boolean result1, result2, result3;
   result1 = (myDate + 1 == str2date('02/08/1901', 123));
   result2 = (int2str(real2int(myDate)) + 1 == str2date('02/08/1901', 123));
}
```

For each of the following statements, select Yes if the statement is true. Otherwise, select No. NOTE: Each correct selection is worth one point.

Hot Area:

| Answer Area |                             |     |    |
|-------------|-----------------------------|-----|----|
|             | Statement                   | Yes | No |
|             | The value of result1=true   | 0   | 0  |
|             | The value of result2 = true | 0   | 0  |

Correct Answer:

# Answer Area Statement Yes No The value of result1=true The value of result2 = true

Box 1: Yes

Add 1 to a date adds one day.

Box 2: No

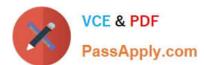

# https://www.passapply.com/mb-500.html 2024 Latest passapply MB-500 PDF and VCE dumps Download

You cannot do a real2int conversion on a Date.

Reference:

https://docs.microsoft.com/en-us/dynamics365/customerengagement/on-premises/customize/types-of-fields

## **QUESTION 3**

A company is implementing Dynamics 365 Finance.

You implement a risk rating for vendors. The risk rating is on the Vendor form.

The rating is determined by a vendor\\'s on-time delivery performance as well as their credit rating.

The risk rating consists of the following values:

1 = Good

2 = Medium

3 = Risky

The company plans to implement purchase requisitions. The company wants to prevent purchase orders from being confirmed when a vendor\\'s risk rating is set to Risky.

You need to implement the functionality.

What should you do?

- A. Create a method for the OnModified event of the vendor account.
- B. Create a new business event.
- C. Create a method for the OnInitializing event of the form.
- D. Create a Chain of Command (CoC) class extension.

Correct Answer: D

Class extension - Method wrapping and Chain of Command The functionality for class extension, or class augmentation, has been improved. You can now wrap logic around methods that are defined in the base class that you\\'re augmenting. You can extend the logic of public and protected methods without having to use event handlers. When you wrap a method, you can also access public and protected methods, and variables of the base class. In this way, you can start transactions and easily manage state variables that are associated with your class.

Reference: https://docs.microsoft.com/en-gb/dynamics365/fin-ops-core/dev-itpro/extensibility/method-wrapping-coc

## **QUESTION 4**

You need to apply a form pattern to the Vendor exclusion list. Which pattern should you use?

A. Workspace

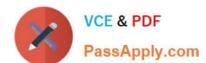

## https://www.passapply.com/mb-500.html

2024 Latest passapply MB-500 PDF and VCE dumps Download

| R  | Sim | nle        | List |
|----|-----|------------|------|
| ┍. | O   | $\rho_{1}$ |      |

C. List Page

D. List View

Correct Answer: C

A list page presents a set of data on a user interface that is optimized so that you can browse records, find the right record, and then take an action upon that record. The list page lets the user search, filter, and sort the data. FactBoxes on the

right side of the grid show related data for the active record. Actions that are relevant to the record are located on the ActionPane at the top of the page.

Scenario: You must develop a new solution to maintain a Vendor exclusion list for each customer and item combination. The solution must meet the following requirements:

1.

Isolate all new vendor exclusion codes as a new assembly by creating a table named VendExclusions.

2.

Create an index for the table named Primaryldx that uses the following fields: CustAccount, ItemId, VendAccount.

3.

Ensure that users can open the Vendor Exclusion list report from the customer master form. The list must display the customer account, Item ID, and Vendor account fields.

## Reference:

https://docs.microsoft.com/en-us/dynamics365/fin-ops-core/dev-itpro/user-interface/list-pageform-pattern

## **QUESTION 5**

A company plans to integrate Dynamics 365 finance and operations apps with an external application.

The apps must send each vendor\\'s name and address in a single field to the external application.

You need to add a computed field to meet the requirement.

What should you do?

- A. Create an extension for VendTable and then add the new display method.
- B. Create an extension of VendVendorV2Entity, select New, and then select Siting Unmapped Field.
- C. Create an extension for VendVendorV2Entity, select the Fields node, select New, and then select Mapped Field.

Correct Answer: B

How to extend a data entity to add a custom virtual field in Dynamics 365 Finance and Operations Unmapped fields include 2 types: Computed fields are generated by SQL Virtual fields are generated by custom X++ code

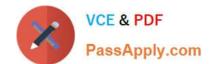

## https://www.passapply.com/mb-500.html 2024 Latest passapply MB-500 PDF and VCE dumps Download

How to Add a Custom Virtual Field

1.

In Visual Studio, open your project under your own custom model. Then in AOT window, find the standard data entity that you want to extend so as to create extension of it. Open the extended data entity to add a new unmapped field

2.

Etc.

Incorrect:

Not C: Mapped fields are mapped directly to fields of a data source.

Reference: https://www.samngo.com/2022/05/20/extend-data-entity-to-add-virtual-field/

MB-500 Study Guide

MB-500 Exam Questions

MB-500 Braindumps